Bugreport Qt Creator is mixing slots in Project A and Project B if slots have same name

Qt Creator 4.5.0

Qt 5.10

Windows 10

## 1. Create a sample Qt-Widgets project A

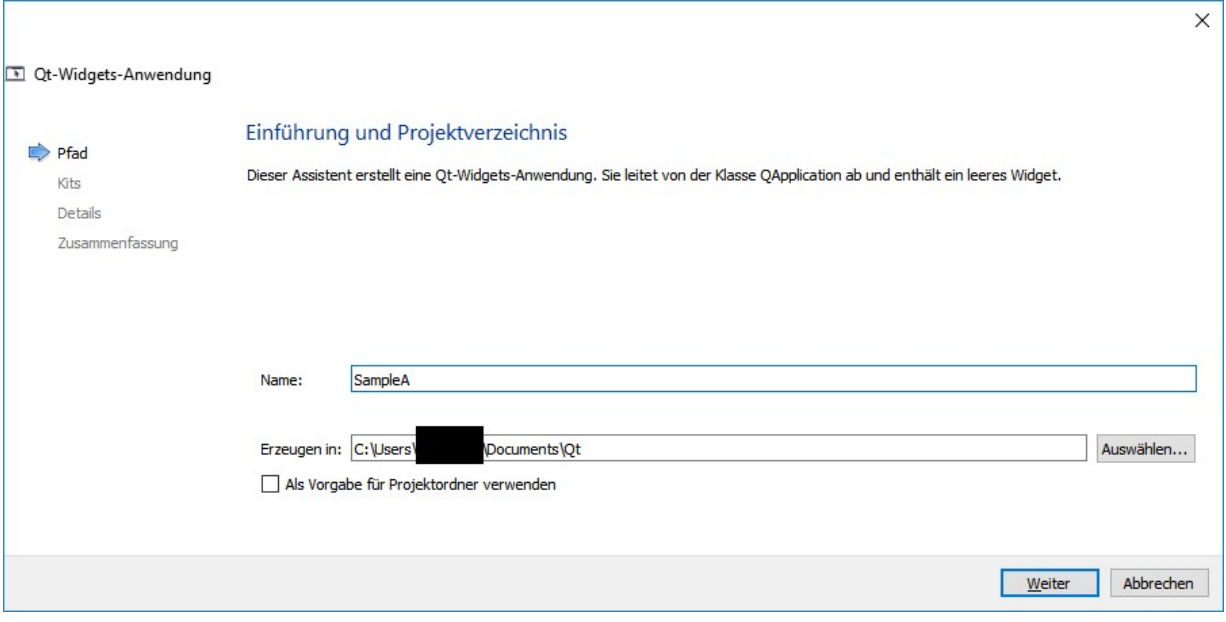

2. Create a sample Qt-Widgets project B

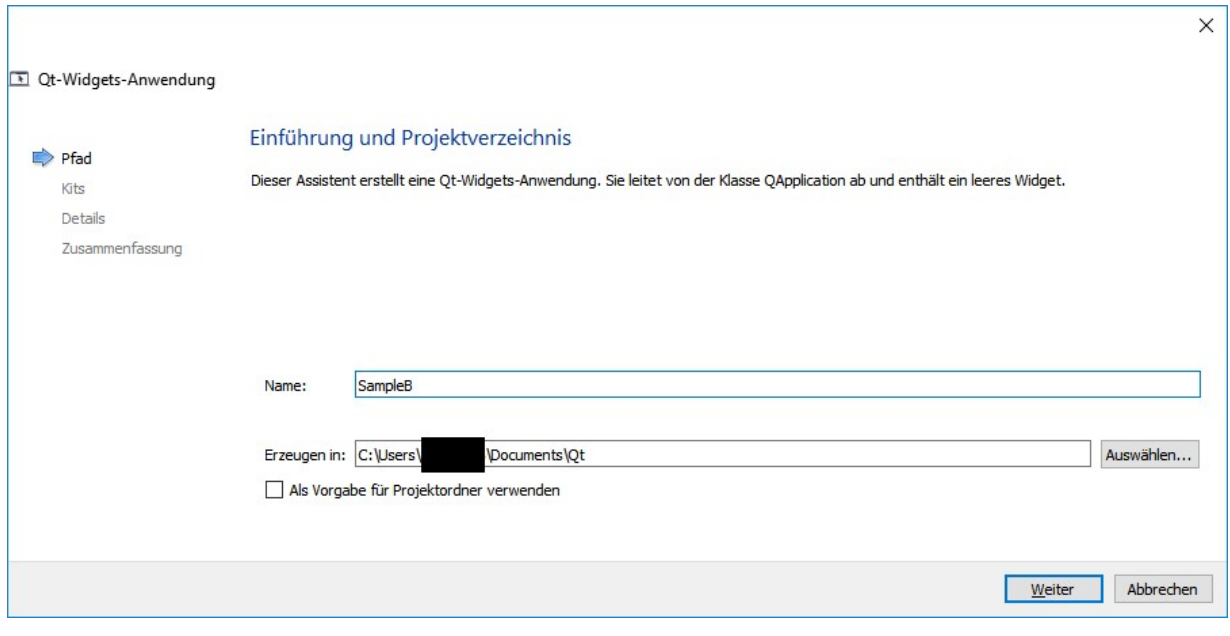

3. It should now looks like this

#### SampleB/mainwindow.cpp - Qt Creator

<sup>10</sup> SampleB/mainwindow.h @ SampleB - Qt Creator

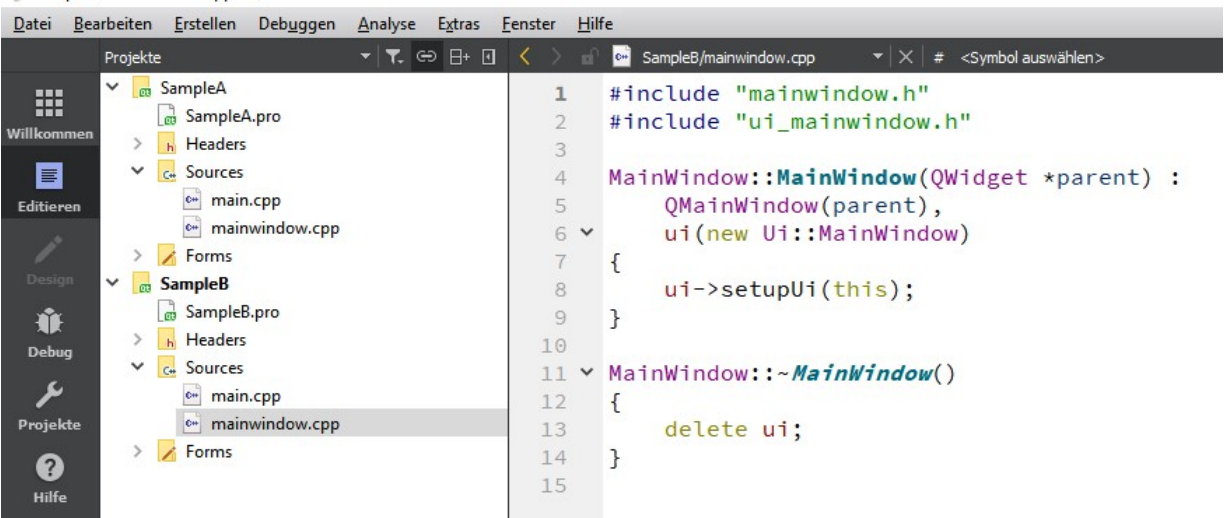

# 4. Add slot in mainwindow.h of SampleB Project and add it also to the mainwindow.cpp

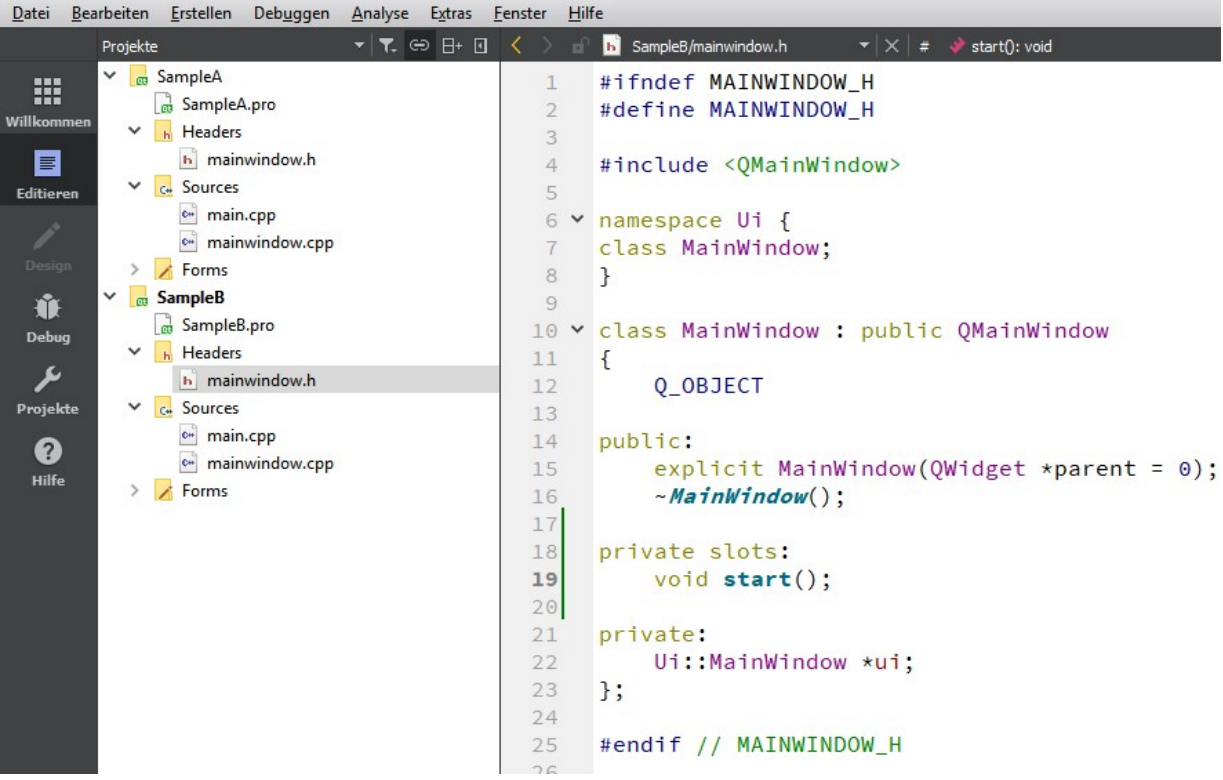

#### <sup>03</sup> SampleB/mainwindow.cpp @ SampleB - Qt Creator

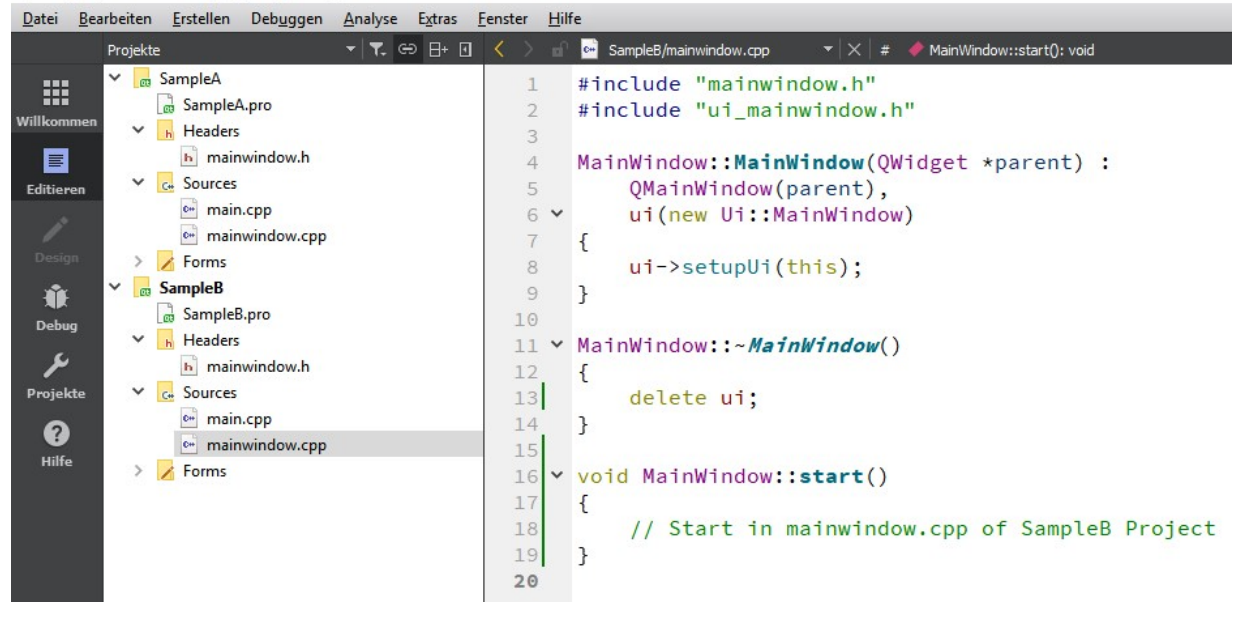

#### 5. Now add the same slot to mainwindow.h of SampleA project ONLY (not in mainwindow.cpp)

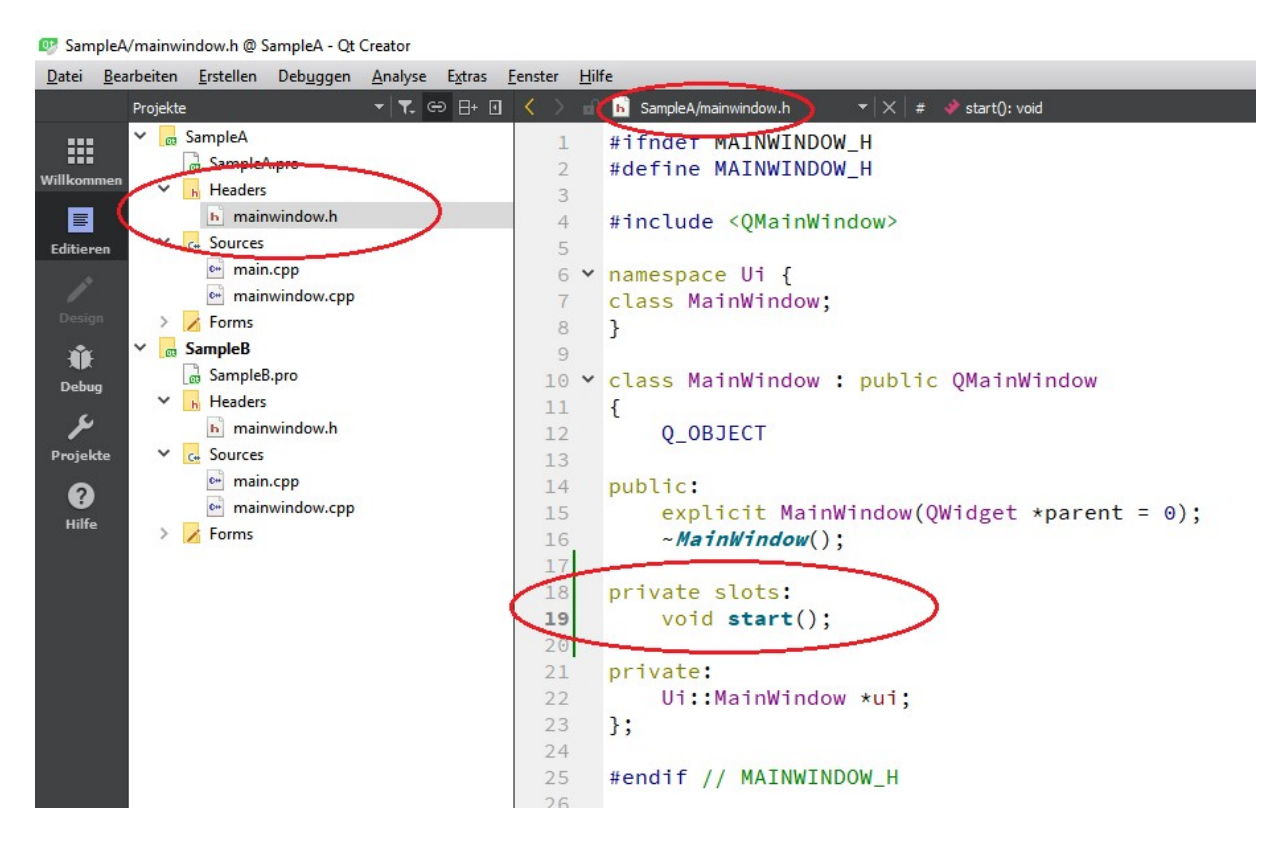

#### 6. Now right mouse click on start() in mainwindow.h in SampleA

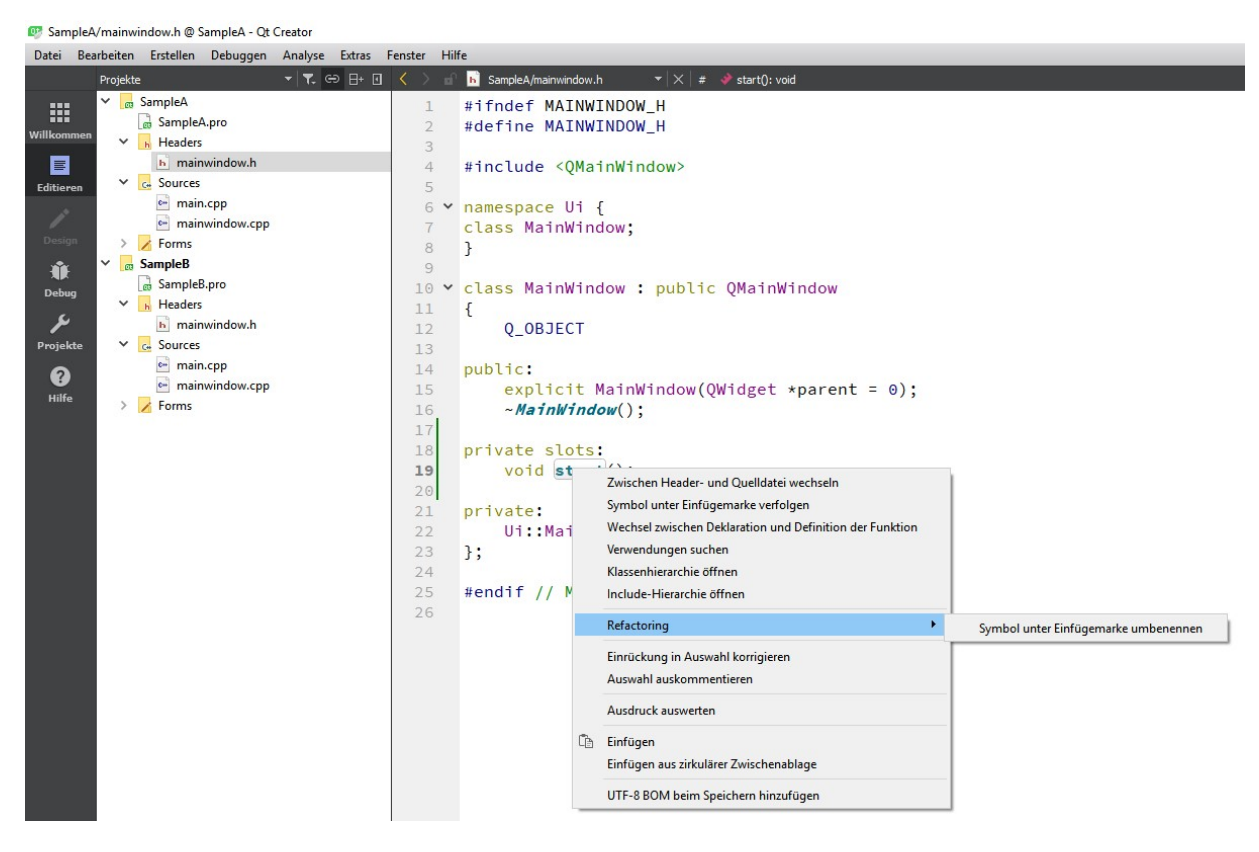

Bug 1) the submenu of "Refactoring" is wrong, it doesn't show "Add Definition in mainwindow.cpp"

### 7. Again right mouse click on start() in mainwindow.h in SampleA

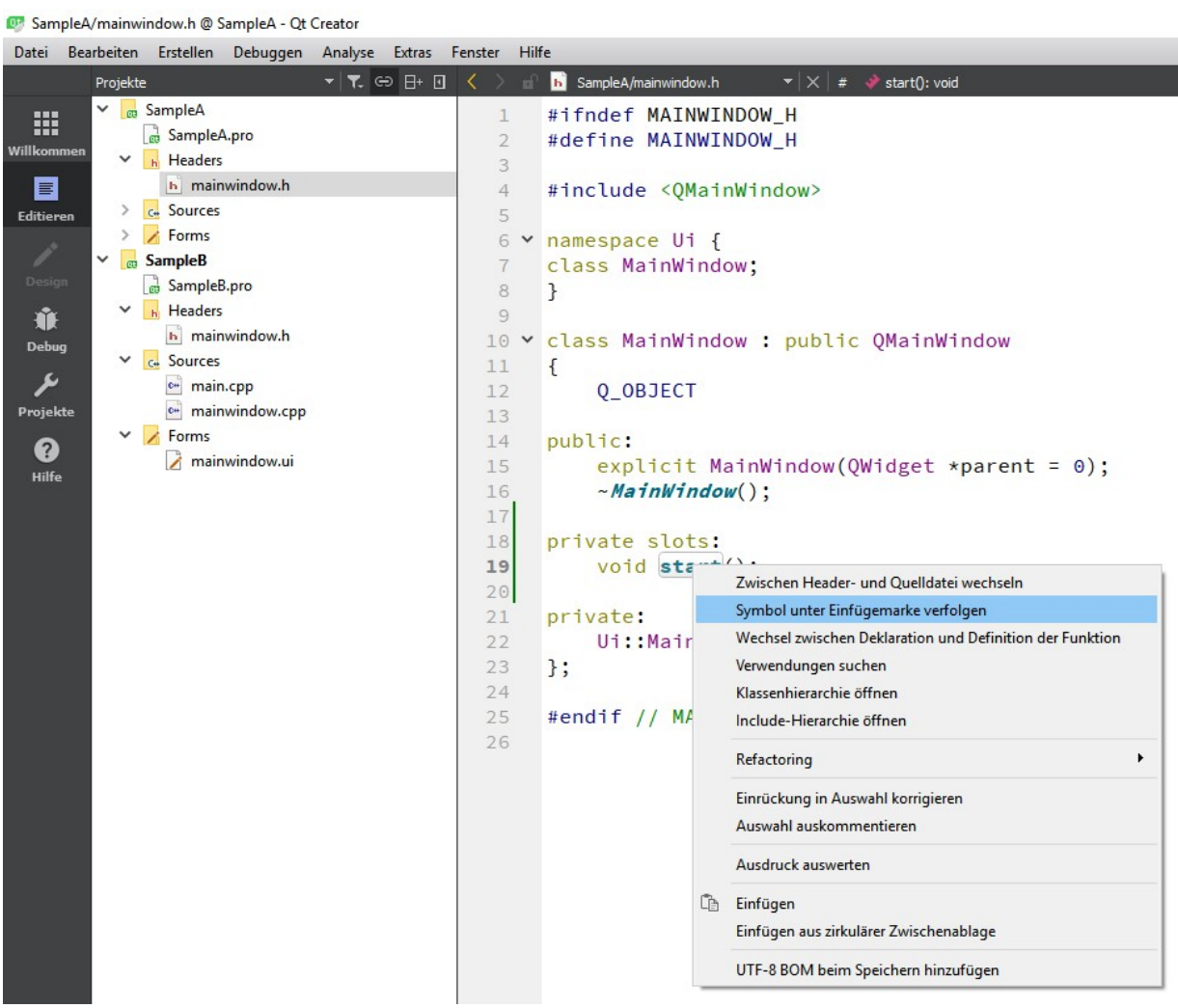

If you follow the symbol (see picture) you here:

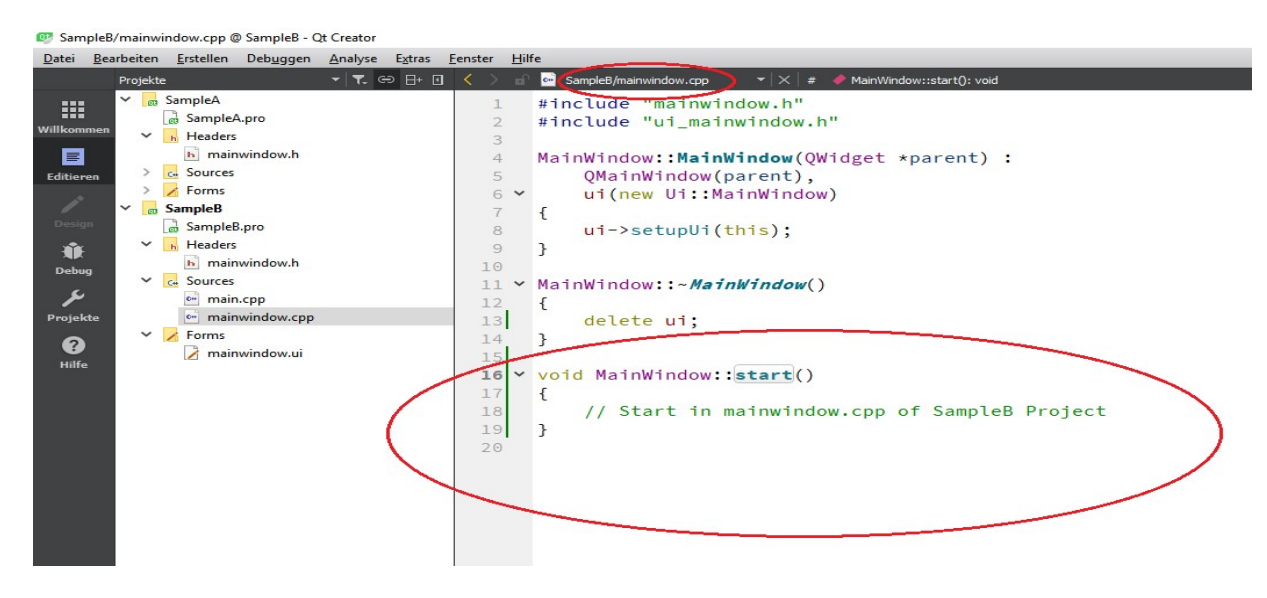

### 8. Set SampleA Project as active and add a testSlot()

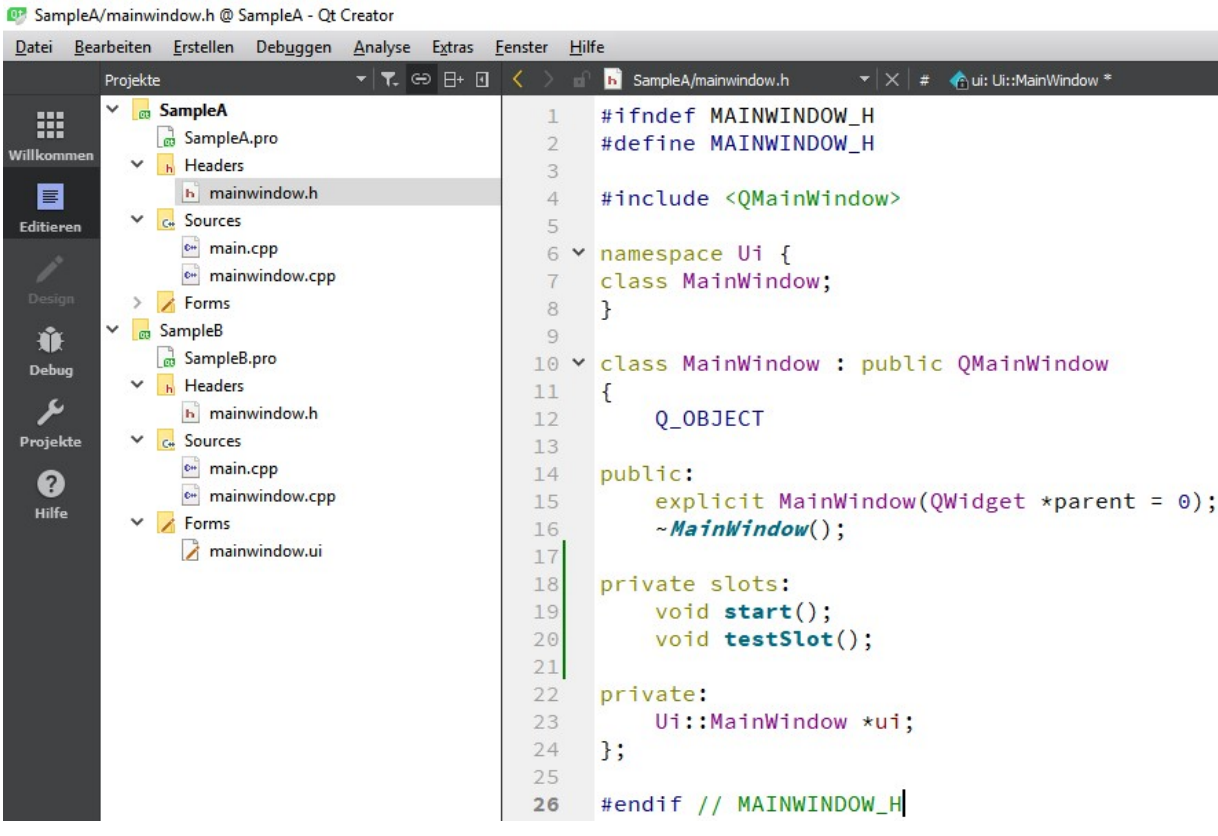

#### Right Mouse Click on testSlot();

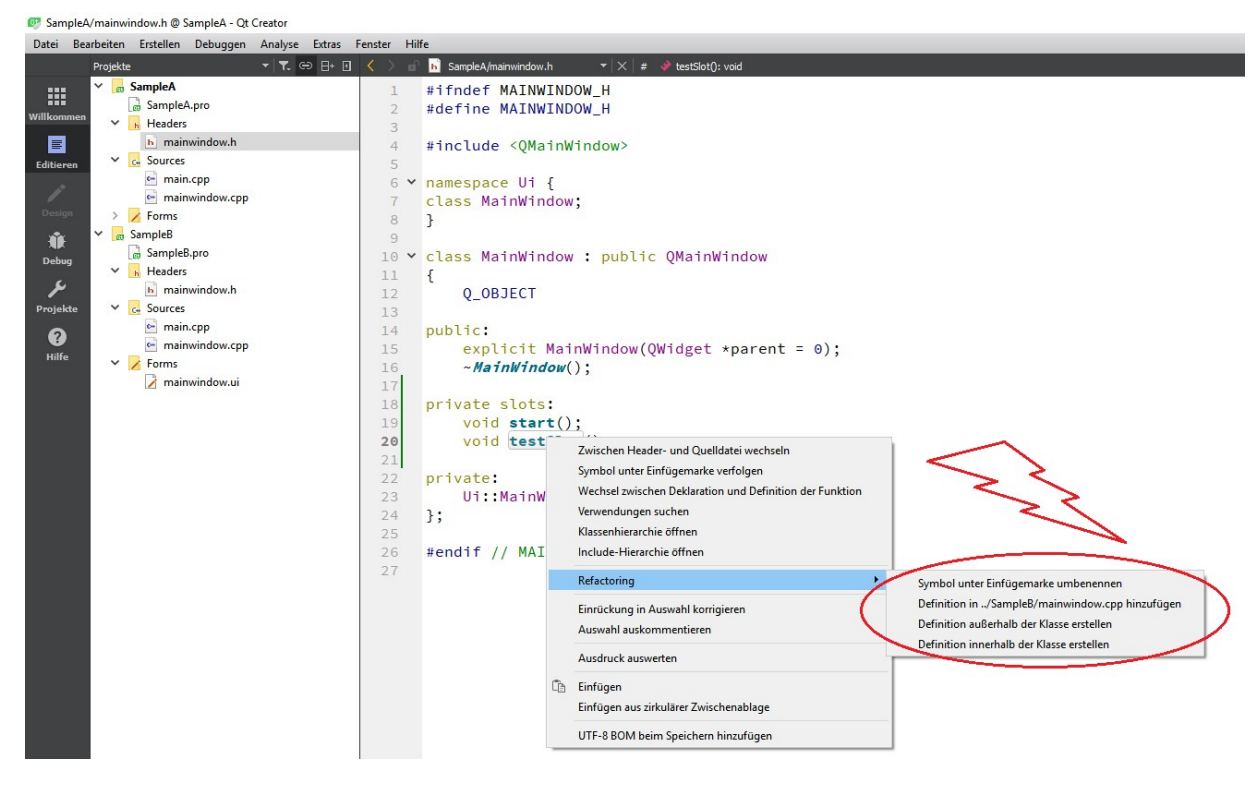

Bug: Qt Creator want's to create the definition in other Project SampleB